## Beschreibung der Batch-Datei zur Erstellung der Dokumentenliste

## **Hintergrund**

Innerhalb der Prüfroutinen von GPro werden nur die vom Profiltyp abhängige Existenz sowie die korrekte Bezeichnung der Dokumente geprüft. Der Inhalt der Dokumente wird nicht validiert. Somit werden nur die Namen der Dokumente für die Vorprüfung benötigt. Hierzu reicht eine einfache, standardisierte Liste im TXT-Format aus.

Dies hat außerdem den Vorteil, dass das Datenvolumen der Datenpakte für die Vorprüfung nicht durch die Dokumente unnötig aufgebläht wird. Um die Zusammenstellung dieser Liste zu erleichtern und die Standardisierung zu garantieren, wird mit der Datenschablone die Batch-Datei "gpro\_ermittlung\_dokumentnamen.bat" ausgegeben.

## **Bezeichnung der Profile, Fotostandorte und Dokumente**

Die Profilbezeichnung P\_NAM wird wie folgt zusammengesetzt:

- GEW ID fünfstellig (mit führenden Nullen)
- Profilnummer– fünfstellig (mit führenden Nullen)
- HERKUNFT fünfstellig (mit führenden Nullen)
- Beispiel: 00123-04067-00318
- damit Anzahl Zeichen immer 17

Die Fotostandorte werden in der ACCESS-Datei in der Tabelle BP aufgeführt. Es wird der Profilname P\_NAM angegeben, die Bezeichnung des Fotos P\_FOTO, der Standort selbst wird zum Profil durchnummeriert (beginnend mit 0). Im Feld BLICKRICHTUNG wird zusätzlich die Blickrichtung nach Schlüsselliste angegeben.

Die Fotobezeichnung wird entsprechend der Profilbezeichnung zusammengesetzt:

- GEW ID fünfstellig (mit führenden Nullen)
- Profilnummer– fünfstellig (mit führenden Nullen)
- HERKUNFT fünfstellig (mit führenden Nullen)
- fortlaufende Nummerierung der Fotos zum Profil zweistellig (mit führender Null)
- Angabe der Blickrichtung zum Gewässer
- Beispiel: 00123-04067-00318-01-m.jpg
- Anzahl Zeichen immer 22

Die Querprofildarstellungen werden entsprechend der Profilbezeichnung benannt. Hier wird zu jedem Profil eine Querprofildarstellung im PDF-Format und in einem CAD-Format (DXF oder DWG) erwartet.

## **Anwendung der Batch-Datei**

1. Idealerweise wird die Batch-Datei "gpro\_ermittlung\_dokumentnamen.bat" in das Verzeichnis, in welchem die WPROF-ACCESS-MDB liegt, kopiert. Hierbei müssen die zugehörigen Dokumente entsprechend in Unterverzeichnissen liegen (im Beispiel die Verzeichnisse "dwg", "jpg" und pdf).

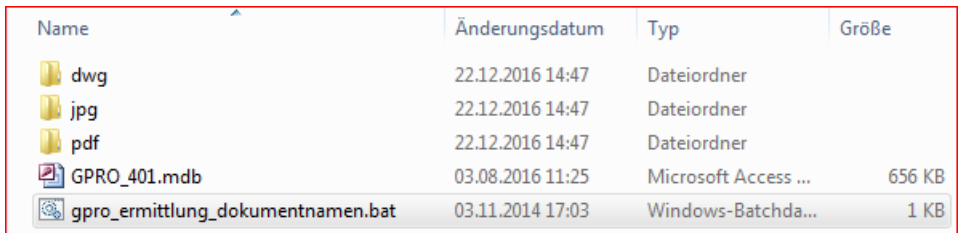

2. Durch einen Doppelklick auf die Batch-Datei wird eine neue TXT-Datei "dokumentnamen.txt" erstellt und in diese die Namen aller Dateien aus den Unterverzeichnissen geschrieben.

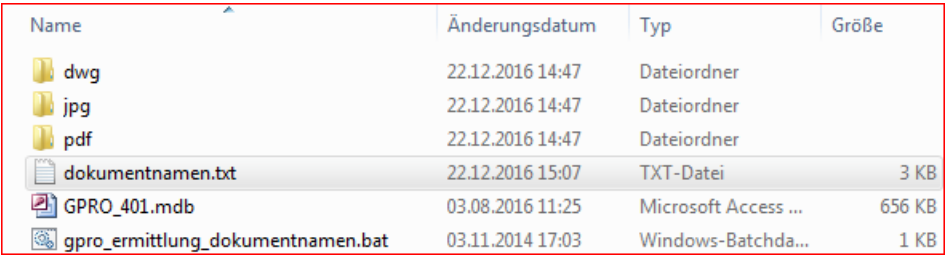

3. Das Ergebnis innerhalb der TXT-Datei "dokumentnamen.txt" sollte dann vom Aufbau her dem unten stehenden Screenshot entsprechen.

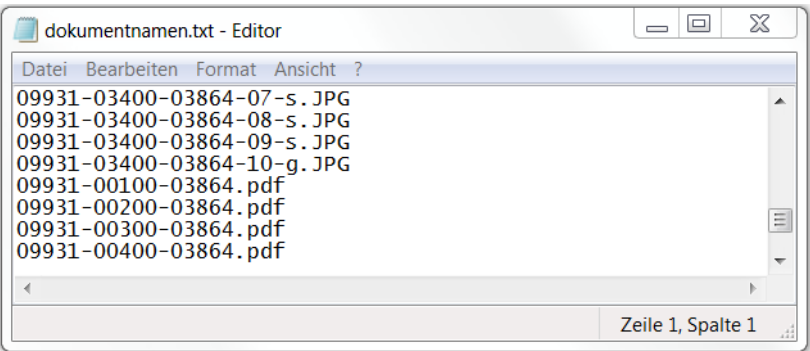

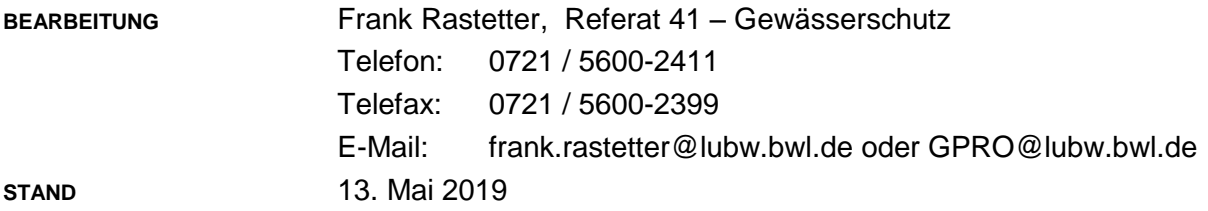